## TheStudentExperience21 by **BattelleforKids**

### **CREATE YOUR ACCOUNT**

To access The Student Experience21 suite of tools, you need to create an account. Go to [battelleforkids.org](https://www.battelleforkids.org/how-we-help/the-student-experience21) and click the **login** button on the top-right menu bar.

*You may already have an account if you have logged in to a Battelle for Kids application before. If you are unsure, follow the directions for "New Users," and you'll be prompted if an account currently exists with the same email address.*

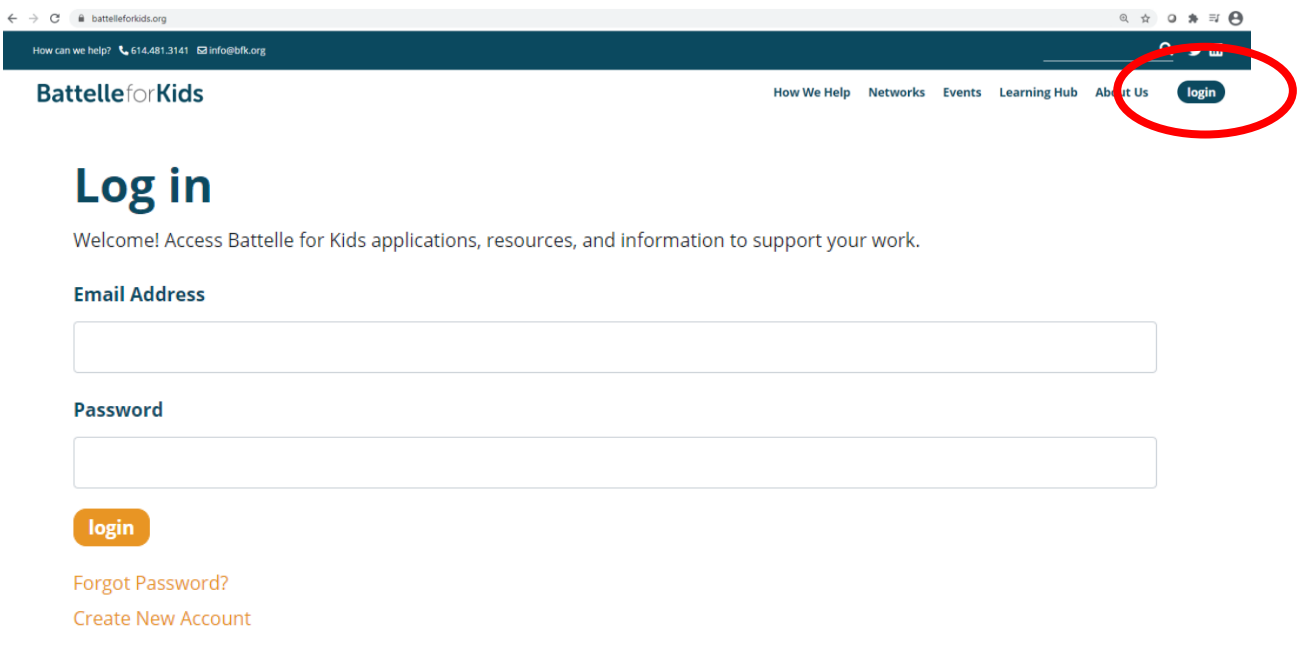

#### **New Users**

First, you'll need:

- Access code provided by your school or district survey coordinator
- Your school email address

Next:

- Go to [battelleforkids.org](https://www.battelleforkids.org/how-we-help/the-student-experience21) and click the **login** button on the top-right menu bar.
- Click **create new account** and enter the access code and your school email address.
- Click **continue** and provide your name and a password of your choice.
- Click **continue** to complete the account setup.

# **BattelleforKids**

### **Current Users**

First, you'll need:

- Access code provided by your school or district survey coordinator
- Your school email address

Next:

- Go to [battelleforkids.org](https://www.battelleforkids.org/how-we-help/the-student-experience21) and click the **login** button on the top-right menu bar.
- Enter your school email address and password, then click **login**.
- Once logged in, click on **account** in the top-right menu.
- Select **Redeem Access Code** from the drop-down menu.
- Enter the access code and click **add**.

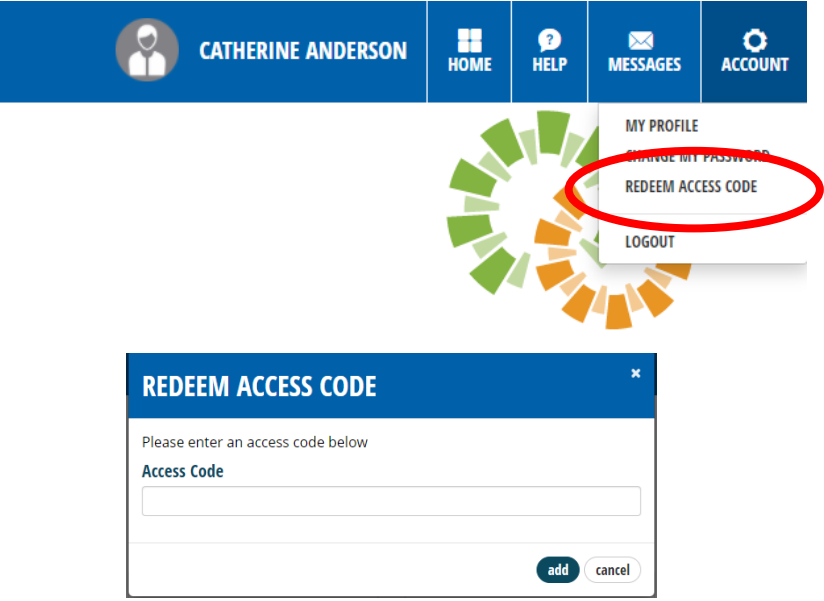

### **Set Up, Administer, and View Surveys**

Once logged in, you're ready to use the suite of tools!

• Locate and click on **The Student Experience21** from your home page.

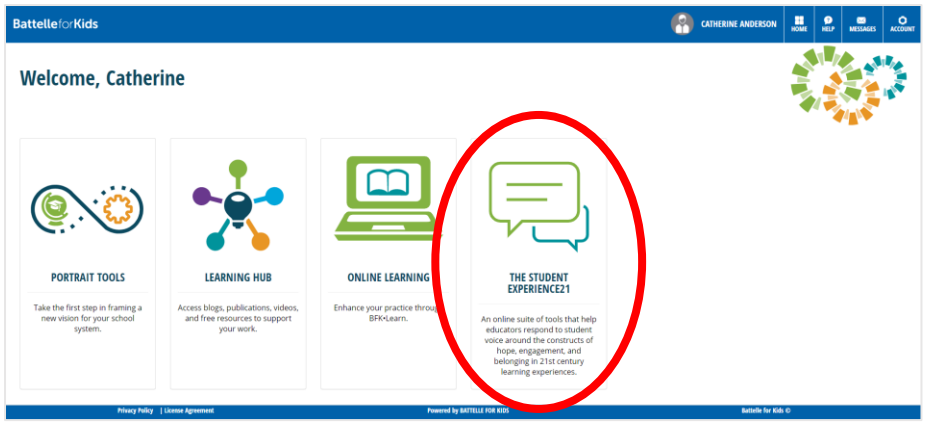

Next:

- The Student Experience21 dashboard provides you access to the entire suite of tools.
- Your dashboard view may look slightly different from the image below due to your district role (teacher, principal, administrator, etc.).
- Download the **Implementation Guide** to get started.

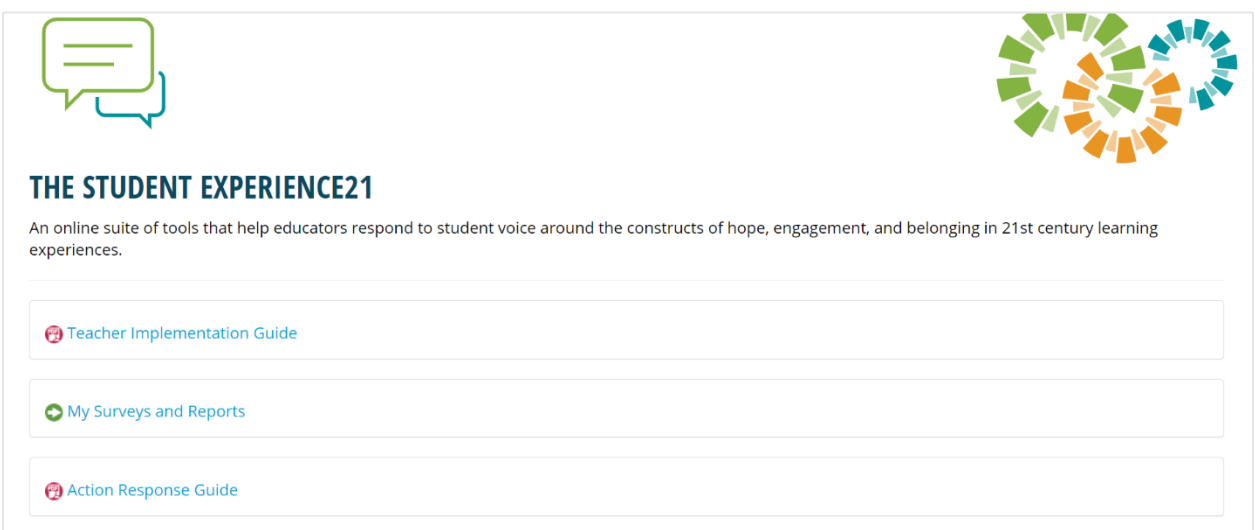

*The Student Experience21 suite of tools is designed to elevate student voice to support teacher reflection and practice system-wide. It is inappropriate to use The Student Experience21 student perception survey for student or teacher evaluation purposes.*

*Need help?*

*First, check with your school or district survey coordinator—they may already know the answer and be able to help you.* 

*Email [support@bfk.org,](mailto:support@bfk.org?subject=The%20Student%20Experience21) and the Battelle for Kids team is happy to help.*